# $Q&A$  for  $\ldots$  December 21, 2016 QC 3D Engineered Models

#### **Q: Where can I find the recording, power point and questions & answers for this webinar?**

A: All the current 2016 Florida Department of Transportation (FDOT) Production Support Office - CADD webinars are now posted onto a new enterprise wide FDOT Training YouTube website: [https://www.youtube.com/channel/UCqbY8kqZuXp1pyYV6lIQw\\_A](https://www.youtube.com/channel/UCqbY8kqZuXp1pyYV6lIQw_A)

Many of the prior recordings of training webinars will also be accessible from this YouTube website.

*\*\*\* Please take the time to Subscribe and watch the introductory video. (free of charge)\*\*\**

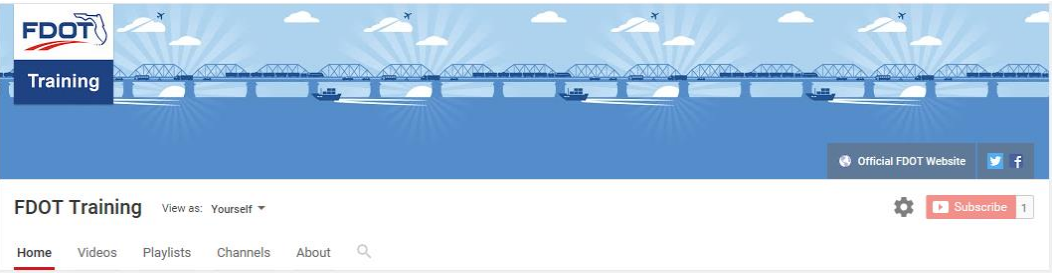

A: All Production Support Office - CADD webinar recordings along with any Presentation and Q&A documents, can still be accessed from the Production Support Office - CADD *Posted Webinar* website as well: [www.fdot.gov/cadd/downloads/GoToMeetingTraining/PostedWebinars.shtm](http://www.fdot.gov/cadd/downloads/GoToMeetingTraining/PostedWebinars.shtm)

## **Q: Where can I find the FDOT CADD Training Manuals?**

A: The Production Support Office - CADD Training Manuals, along with their associated training data sets, can be downloaded from the Production Support Office - CADD website:

#### http:// www.fdot.gov/cadd /main/FDOTCaddTraining.shtm

A: Production Support Office - CADD is striving to record all CADD Training Manuals thru training webinars and have them accessible from the FDOT Training YouTube website as well.

# **Q: How can I get on the list for email alerts for future Production Support Office - CADD Webinars or Notifications?**

A: The **FDOT Contact Management** is available for participants to sign up for email alerts as the webinars are scheduled and notifications are released. Just check the "CADD" options under each applicable section. For a "How to use FDOT Contact Management" help webinar select here "[FDOT](http://www.www.fdot.gov/cadd/downloads/Clips/Videos/FDOTMailerContactDatabase.wmv)  [Contact Mailer](http://www.www.fdot.gov/cadd/downloads/Clips/Videos/FDOTMailerContactDatabase.wmv)".

Production Support Office|CADD's current *Scheduled Webinars* can be accessed for registration at: [http://www.fdot.gov/cadd /downloads/webinars/Scheduled.shtm](http://www.fdot.gov/cadd%20/downloads/webinars/Scheduled.shtm)

#### **Q: Where can I connect to the on-line FDOT CADD Support Forum?**

A: [http://communities.bentley.com/communities/user\\_communities/fdot\\_cadd\\_support/](http://communities.bentley.com/communities/user_communities/fdot_cadd_support/)

#### **Q: How can I connect with a CADD Support representative?**

A: Production Support Office - CADD welcomes all your offers of presentations and suggestions of topics to assist your needs. Feel free to contact this office with any comments, suggestions and questions via our support email: [cadd.support@dot.state.fl.us](mailto:cadd.support@dot.state.fl.us)

The FDOT [CADD Manual](http://www.fdot.gov/cadd/downloads/publications/Manual/default.shtm) and [Customer Support Guide](http://www.fdot.gov/cadd/downloads/publications/CADDSupportGuide/CADDSupport.shtm) documents may also be of assistance.

#### **Q: There is no specifications on the 3D model of bridges, drainage structures, etc. at present?**  A: Not at this time.

#### **Q: What off-the-shelf programs are used to QC models?**

A: Applications like Bentley OpenRoads Navigator, Trimble Business Center, and AGTEK...

#### **Q: How about PD&E, we have PD&E project in 3D?**

A: If the modeling work in the PD&E phase is created with OpenRoads or Civil3D the model can be delivered to the designer/consultant in its native format. This is currently not "required" as a standard deliverable. We will be addressing this workflow formally in the future.

#### **Q: Can you show how to check cross slopes on the pdf view?**

A: We have not found a way to measure a slope with the Adobe Acrobat or Bluebeam tools. However, we have had discussion with the companies to include these capabilities for future releases

#### **Q: In the Bentley View what file did you open to review?**

A: Bentley View will read a *.dgn* file and Bentley Navigator reads a delivered *.i.dgn* I- Model. Bentley Navigator is rumored to replace Bentley View.

# **Q: Is there a step by step PDF available on how to place the model into a PDF?**

A: It is just a print or plot to 3d.

#### **Q: Will there be an official QC protocol/process besides just a checklist in the future for the internal QC review?**

A: To be determined. We plan to take this up with the 3D task team and Project Review.

#### **Q: When will 3D modeling be use in the projects?**

A: We would encourage you to use it now. A formal directive will follow in 2017.

#### **Q: Will this presentation be available on YouTube?**

A: Yes, by Thursday of this week . FDOT Training YouTube website: [https://www.youtube.com/channel/UCqbY8kqZuXp1pyYV6lIQw\\_A](https://www.youtube.com/channel/UCqbY8kqZuXp1pyYV6lIQw_A)

# **Q: The only way to check Sta off and Elevation is using OpenRoads, right? This options are not available in OpenRoads Navigator, MicroStation Viewer and pdf right?**

A: The Civil enable products have this capability, OpenRoads and OpenRoads Navigator.

## **Q: Will the QC check in our CADD/MicroStation software be enhanced to capture the 3D conflicts instead of just the 2D elements?**

A: This has been included in the FDOTSS4 releases.

#### **Q: Can you measure areas and volumes?**

A: It will depend on the viewer. When I open one in Bluebeam Revu, there are tools to measure area, volume and angles as well. Not sure about volumes at this time.

#### **Q: Is the Staff Hour Negotiations** *.xls* **file for 3D model available or still being developed?**

A: It has not been finalized yet. Once it has been it will be posted on the FDOT Production Support Project Management link.